# Jerome Lovato

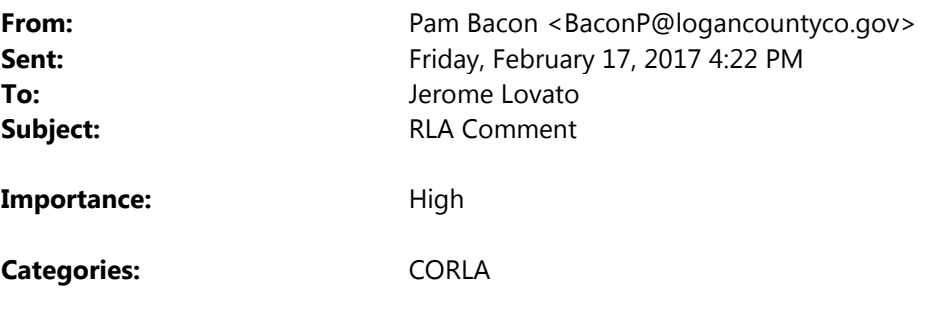

Hello Jerome

I would like to comment on a few items from the meeting today:

- 1. Time frame to conduct RLA needs to be after we have all ballots received and scanned so after the time frame for signature discrepancy, missing signature, or provide missing ID and Provisionals to be counted.
- 2. Ending Time frame needs to not be before we have to complete the canvass and report to the SOS
- 3. The ballot manifest cannot be something we have to hand document, we have SCORE and we have Dominion I would assume we should be able to get the information needed from one of these systems and if not then at least make it as simple as possible to get the results we need to conduct the RLA.
- 4. Manifest needs to be a form the state provides so that all counties are using the same form.
- 5. SOS should come up with the process on how to do RLA and train the counties whom in turn would train their BI Partisan board to conduct the RLA

Below is how we create ballot batches and how we organize them.

3 Using Accumulated Ballot Reconciliation Log

A. Verify "Total Ballots Accepted Ending Number" from your last batch is the same as the "Total Ballots Accepted Number" on the ICC Scanner Station Screen.

Receiving a Batch from Processing

4 Judges

#### A. Verify Count

B. Enter this batch on "Accumulated Ballot Reconciliation" log

1. Ballot Box Number "from supply

judges"

2. ICC Batch Number "from scanning screen"

- 3. Enter if any ballots in the batch are flagged in the area on the sheet.
- 4. Total Ballots Accepted Beginning Number "from scanning screen"

C. Scanning a

Batch

- 1. Place ballots in bottom scanner tray
- 2. Push Blue Arrow "Scan" on screen
	- a. If Ballots Scan Properly

1. Write the " Batch Size" from the screen on the log

- 2. Push the "Green Check Mark" on the Screen
- 1. Write in the "Total Ballots Accepted Ending Number"
- 3. Immediately Take Ballots to the Voted Ballots Transfer Box Station
- 4. Complete the Folder Label
- 5. Place ballot folder with ballots in the "Voted Ballot Transfer Box"

\*\*\*\* At this point ballots should not be removed from this box

Ballots that have been scanned should never be taken back to the scanning station

b.If Ballot Scanning Stops "Batch Scan Paused"

1. Remove ballots from top and bottom tray

- 2. Discard batch by pushing "Blue Trash Can Button" button on screen
- 3. Re-run the

## batch

### c. If the batch scanning stops again call Pam or

#### Traci

D. When you have completed the last batch of ballots in the

box

- 1. Total the batches of ballots in this box enter the number on log "Ballot Box total"
- 2. Draw line on log indicating the end of that box
- 3. Verify the box total with Supply

Judges

4. Start next box of ballots from Processing Judges

### 5 E. End of Day

- A. Match Total Ballots Accepted Ending Number with Supply Judges
- b. Seal "Voted Ballot Transfer Box"
- C. Notify Clerk that you are done for the day.
- D. All sealed Voted Ballot Transfer Boxes are to be taken to clerks vault for storage.

E. Ballots in box for the day need to be taken to the Supply Judge to Seal and Return to the Clerk & Recorder to place in the vault. Make sure on the side it is labeled date, how many voted ballots.

BALLOT FOLDER LABEL

Date: \_\_\_\_\_\_\_\_\_\_\_\_\_\_\_\_\_\_Box #: \_\_\_\_\_\_\_\_\_\_\_\_\_\_\_\_\_

Batch #: \_\_\_\_\_\_\_\_\_\_\_\_\_\_\_\_# Scanned: \_\_\_\_\_\_\_\_\_\_\_\_\_

Judge: The state of the state of the state of the state of the state of the state of the state of the state of the state of the state of the state of the state of the state of the state of the state of the state of the sta

If you have any questions or need clarification, please contact me.

Thanks!

Pamela M. Bacon

Logan County